## Instruction Audiovisual System

For questions, contact the Service Desk.

2. **Tap operational panel**. Please wait 1. Insert **console key** to unlock AV system. Key is available at Service Desk. while AV system starts up.  $\sqrt[m]{\ }$  $\boldsymbol{\theta}$  $\mathbf{\widetilde{r}}$ UDelft **JDelft** Insert key to unlock system Press screen to start 3. The **Presentation** menu appears: a) The hall computer controls the AV system. You need to log in with personal **NetID**. b) Select **laptop** to present with BYOD (your laptop). Connect the appropriate **cable** (HDMI, VGA+audio jack, USB-C). **Desk Projection screen** Mute projection Laptop [√ Select source ⋐  $\begin{bmatrix} 0 & 0 & 0 & 0 \\ 0 & 0 & 0 & 0 \\ 0 & 0 & 0 & 0 \end{bmatrix}$ for desk monitorAdjust master Left **DisplayPort HDMI VGA ADV Screen** Control PC Right ₫ Select source  $\mathsf{d}\mathsf{d}$ ₩ ? Main menu **Presentation Shut dowr** Select **Audio** to adjust volume of available Select **ADV**anced **Screen Control** for more presentation options. room microphones. Microphones are available at Service Desk. **Left Projection Right Projection** Handheld **Headset** Lapt Lant **d+** ₫+  $\div$  $\overline{(\overline{X} \overline{X})}$  $\overline{33}$  $\blacksquare$ **jo** Á  $\Box$ 園 Ø 最 **EC Additional** √- $\overline{4}$ **Back** Tubelft  $\mathsf{d}$  $\boxtimes$  $\left( 2\right)$  $\circled{?}$  $\mathcal{O}$ 

## Instruction Audiovisual System

For questions, contact the Service Desk.

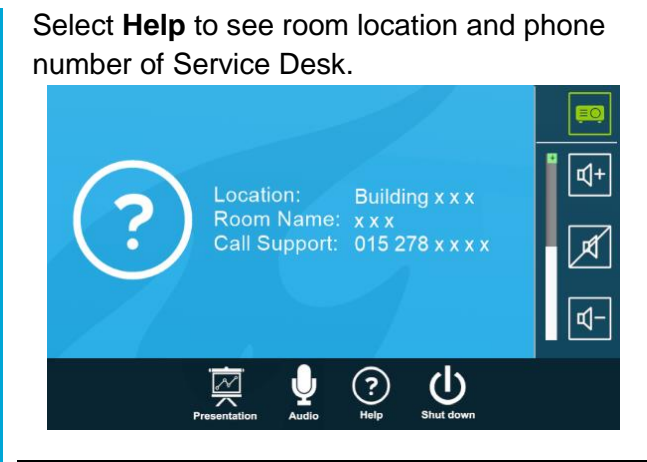

## **Have you finished your presentation?**

- 1. **Sign out to deactivate** your NetID session.
- 2. **Do not shut down the hall computer.**
- 3. **Stop AV system** with the Shutdown button. Confirm to stop the system.
- 4. **Bring back console key** to Service Desk.

## **Tips & tricks**

- Touch the display of hall computer with your finger to **fetch the mouse pointer** in case you have lost track of the pointer.
- The **USB connections** on the operation assembly are connected to the hall computer.
- The **SMARTboard** is active only after log-in. Use SMART Notebook software for best results.
- **Be safe!** If you leave the room temporarily, lock the hall computer with "Windows  $\boldsymbol{\mathcal{H}}$ + L" combination.
- Be aware that hall computer **automatically locks** after 45 min of inactivity.